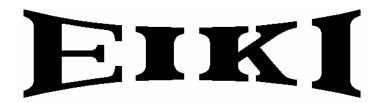

# BASIC SERIAL COMMAND SPECIFICATIONS

LC-XB31 LC-XB33

Ver. 1.00

### - CONTENTS -

| 1. | Overview                                 | 3   |
|----|------------------------------------------|-----|
| 2. | Serial Interface Specifications          | 3   |
|    | 2.1. Transfer Specifications             | 3   |
|    | 2.2. Connection                          | 3   |
| 3. | Notes for Communication                  | 4   |
| 4. | Functional Execution Command Table       | 5   |
| 5. | Status Read Command Table                | 7   |
| 6. | Functional Execution Command             | 8   |
|    | 6.1. Format                              | 8   |
|    | 6.2. Command Pipelining                  | 8   |
|    | 6.3. Transfer Example                    | 8   |
|    | 6.4. Operation Requirements              | 9   |
|    | 6.5. POWER ON Command                    | .10 |
|    | 6.6. POWER OFF Command (Quick Power OFF) | .10 |
|    | 6.7. POWER OFF Command                   | .10 |
|    | 6.8. Computer 1 Command                  | .10 |
|    | 6.9. Computer 2 Command                  | .10 |
|    | 6.10. Video Command                      | .11 |
|    | 6.11. VOLUME + Command                   | .11 |
|    | 6.12. VOLUME – Command                   | .11 |
|    | 6.13. AUDIO MUTE ON Command              | .11 |
|    | 6.14. AUDIO MUTE OFF Command             | .11 |
|    | 6.15. VIDEO MUTE ON Command              | .12 |
|    | 6.16. VIDEO MUTE OFF Command             | .12 |
|    | 6.17. Screen Normal size Command         | .12 |
|    | 6.18. Screen Wide size Command           | .12 |
|    | 6.19. Image Standard Command             | .12 |
|    | 6.20. Image Real Command                 | .12 |
|    | 6.21. Image Cinema Command               | .13 |
|    | 6.22. Image 1 Command                    | .13 |
|    | 6.23. Image 2 Command                    | .13 |
|    | 6.24. Image 3 Command                    | .13 |
|    | 6.25. Image 4 Command                    | .13 |
|    | 6.26. Image Blackboard(Green) Command    | .13 |
|    | 6.27. Image Dynamic Command              | .14 |
|    | 6.28. MENU ON Command                    | .14 |
|    | 6.29. MENU OFF Command                   | .14 |
|    | 6.30. DISPLAY CLEAR Command              | .14 |
|    |                                          |     |

| 6.31. BRIGHTNESS + Command               | 14 |
|------------------------------------------|----|
| 6.32. BRIGHTNESS – Command               | 14 |
| 6.34. IMAGE (Toggle) Command             | 15 |
| 6.35. ON START Setting Command           | 15 |
| 6.36. ON START Cancel Command            | 15 |
| 6.37. Power Management Ready Command     | 15 |
| 6.38. Power Management OFF Command       | 15 |
| 6.39. Power Management Shut down Command | 15 |
| 6.40. D.ZOOM + Command                   | 16 |
| 6.41. D.ZOOM – Command                   | 16 |
| 6.42. Video Auto Command                 | 16 |
| 6.43. Video Video Command                | 16 |
| 6.44. Video S-video Command              | 16 |
| 6.45. POINTER RIGHT Command              | 16 |
| 6.46. POINTER LEFT Command               | 17 |
| 6.47. POINTER UP Command                 | 17 |
| 6.48. POINTER DOWN Command               | 17 |
| 6.49. ENTER Command                      | 17 |
| 6.50. FREEZE ON Command                  | 17 |
| 6.51. FREEZE OFF Command                 | 18 |
| 6.52. INPUT 1 Analog RGB Command         | 18 |
| 6.53. INPUT 1 Scart Command              | 18 |
| 6.54. INPUT 1 COMPONENT Command          | 18 |
| 6.57. AUTO PC ADJ. Command               | 18 |
| 6.58. PRESENTATION TIMER Command         | 18 |
| 6.59. KEYSTONE ↑Command                  | 19 |
| 6.60. KEYSTONE ↓Command                  | 19 |
| 7.1. Format                              | 20 |
| 7.2. Transfer Example                    | 20 |
| 7.3. Status Read Command                 | 21 |
| 7.4. Input Mode Read Command             | 23 |
| 7.5. Lamp Time Read Command              | 23 |
| 7.6. Setting Read Command                | 23 |
| 7.7 Temp Read Command                    | 24 |

#### 1. Overview

- 1.1. These specifications define projector control commands for LC-XB31/XB33(0.6" XGA).
- 1.2. The projector control commands are used to control a projector through RS-232C from a computer.

### 2. Serial Interface Specifications

### 2.1. Transfer Specifications

| Item               | Specifications |
|--------------------|----------------|
| Synchronous system | Asynchronous   |
| Transmission Speed | 9600 / 19200   |
| Data Length        | 8 bit          |
| Parity             | N/A            |
| Stop Bit           | 1              |
| Flow Control       | N/A            |

- 1) Transmission speed: initial setting value is 19200.
- 2) Transmission speed can be changed in service mode.

#### 2.2. Connection

Dedicated serial cable must be used for connection to a computer and a projector.

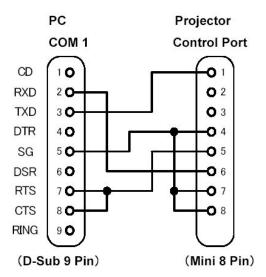

#### 3. Notes for Communication

- **3.1.** The projector command is defined as one command/one line that starts with "C" and ends with carriage return (0x0D).
- **3.2.** There are two types of Commands: Functional Execution Commands and Status Read Commands.

Example of Functional Execution Command: "C05" [CR]

Example of Status Read Command: "CR0" [CR]

- 3.3. When it takes more than one second to receive one command, it does not operate.
  It clears the information of buffer when the projector receives LF (0x0A) or EOF (0x1A) and takes more than one second to receive one command.
- 3.4. For Command pipelining, wait for the interval of 100ms after receiving a Command.

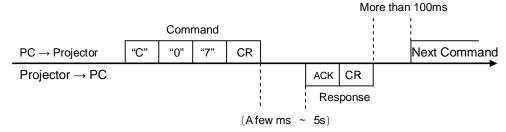

- **3.4.1.** When a command is issued before receiving a response, the function is not executed properly.
- 3.4.2. Except for when there is no Response for more than 5 seconds.
- **3.5.** It takes <u>about 5 seconds</u> for internal initialization after plugging in AC power. During this time, it cannot process commands. Do not issue any command.
- **3.6.** The number of character of response to Status Read Commands depends on commands.

Please see [7. Status Read Commands].

3.7. Characters for commands must be Capital (A - Z).

### 4. Functional Execution Command Table

| Command | Item                     | Command    | Item                       |
|---------|--------------------------|------------|----------------------------|
| C00     | POWER ON                 | C20        | BRIGHTNESS +               |
|         | POWER OFF                | C21        |                            |
|         | C01 (Quick Power OFF)    |            | BRIGHTNESS -               |
| C02     | POWER OFF                | C22        | <del></del>                |
| C03     | <del></del>              | C23        |                            |
| C04     | <del></del>              | C24        | <del></del>                |
| C05     | Computer 1 (MC/W/N)      | C25        | <del></del>                |
| C06     | Computer 2               | C26        |                            |
| C07     | Video                    | C27        | IMAGE (Toggle)             |
| C08     |                          | C28        | ON START Setting           |
| C09     | VOLUME +                 | C29        | ON START Cancel            |
| C0A     | VOLUME -                 | C2A        | Power Management Ready     |
| C0B     | AUDIO MUTE ON            | C2B        | Power Management OFF       |
| C0C     | AUDIO MUTE OFF           | C2C        |                            |
| C0D     | VIDEO MUTE ON            | C2D        |                            |
| C0E     | VIDEO MUTE OFF           | C2E        | Power Management Shut down |
| C0F     | Screen Normal size (4:3) | C2F        |                            |
| C10     | Screen Wide size (16:9)  | C30        | D.ZOOM +                   |
| C11     | Image Standard           | C31        | D.ZOOM -                   |
| C12     | C12 Image Real           |            | Video Auto                 |
| C13     | Image Cinema             | C33        | Video Video                |
| C14     | Image 1                  | C34        | Video S-Video              |
| C15     | Image 2                  | C35        |                            |
| C16     | Image 3                  | C36        |                            |
| C17     | Image 4                  | C37        |                            |
| C18     | Blackboard               | C38        |                            |
| C19     |                          |            |                            |
| C1A     |                          | СЗА        | POINTER RIGHT              |
| C1B     | <del></del>              | C3B        | POINTER LEFT               |
| C1C     |                          |            | POINTER UP                 |
| C1D     |                          |            | POINTER DOWN               |
| C1E     | DISPLAY CLEAR            | C3D<br>C3E |                            |
| C1F     |                          | C3F        | ENTER                      |

——— means no function.

| Command | Item                  | Command | Item               |
|---------|-----------------------|---------|--------------------|
| C40     |                       | C80     |                    |
| C41     |                       | C81     |                    |
| C42     | <del></del>           | C82     |                    |
| C43     | FREEZE ON             | C83     |                    |
| C44     | FREEZE OFF            | C84     |                    |
| C45     |                       | C85     |                    |
| C46     | <del></del>           | C86     |                    |
| C47     |                       | C87     |                    |
| C48     | <del></del>           | C88     |                    |
| C49     | <del></del>           | C89     | Auto PC ADJ.       |
| C4A     | <del></del>           | C8A     | PRESENTATION TIMER |
| C4B     |                       | C8B     |                    |
| C4C     | <del></del>           | C8C     |                    |
| C4D     | <del></del>           | C8D     |                    |
| C4E     |                       | C8E     | KEYSTONE ↑         |
| C4F     | <del></del>           | C8F     | KEYSTONE ↓         |
| C50     | Computer 1 Analog RGB | C90     |                    |
| C51     | Computer 1 Scart      | C91     |                    |
| C52     | <del></del>           | C92     |                    |
| C53     | <del></del>           | C93     |                    |
| C54     | Computer 1 Component  | C94     |                    |
| C55     | <del></del>           | C95     |                    |
| C56     | <del></del>           | C96     |                    |
| C57     | <del></del>           | C97     |                    |
| C58     | <del></del>           | C98     |                    |
| C59     |                       | C99     |                    |
| C5A     | <del></del>           | C9A     |                    |
| C5B     |                       | C9B     |                    |
| C5C     |                       | C9C     |                    |
| C5D     |                       | C9D     |                    |
| C5E     |                       | C9E     |                    |
| C5F     |                       | C9F     |                    |

——— means no function.

### **5. Status Read Command Table**

| Command       | Item                           | Memo |
|---------------|--------------------------------|------|
| CR0           | Status Read                    |      |
| CR1           | Input Mode Read                |      |
| CR2           | <del></del>                    |      |
| CR3           | (Corresponding) Lamp Time Read |      |
| CR4           | Setting Read                   |      |
| CR5           | <del></del>                    |      |
| CR6 Temp Read |                                |      |
| CR7           | <del></del>                    |      |
| CR8           | <del></del>                    |      |
| CR9           | <del></del>                    |      |
| CRA           |                                |      |
| CRB           |                                |      |
| CRC           |                                |      |

<sup>&</sup>quot;---" means "No Function".

#### 6. Functional Execution Command

#### 6.1. Format

6.1.1. PC issues a command in format as below.

Command: two characters (See Basic Functional Execution Command Table)

**6.1.2.** A projector changes received data to decode and returns a result after being ready to receive next command.

 $\textbf{[ACK][CR]:} (0x06,\ 0x0D) When \ received \ Functional \ Execution \ Commands.$ 

**6.1.3.** "?" [CR]: When the received data cannot be decoded.

### 6.2. Command Pipelining

When some functions need the command pipelining, the performance is the same as that of the remote control;

- 6.2.1. System: issue any command every 100 ms.
- 6.2.2. When receiving the appropriate command, the function is executed for 120 ms from the moment.
- 6.2.3. When receiving the same command continuously within 120 ms, the function is executed for another 120 ms from the moment.
- 6.2.4. When there is no incoming command after 120 ms, the execution of pipelining is stopped.
- 6.2.5. When the projector receives other incoming commands within 120ms, the execution of pipelining is stopped.

### 6.3. Transfer Example

Switch the projector to video mode with Basic Command.

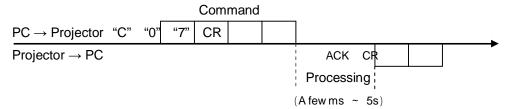

# 6.4. Operation Requirements

When the projector's status in this below, Functional Execution Commands are limited.

| Projector Status                         | Available Functional Execution Commands                                                         |
|------------------------------------------|-------------------------------------------------------------------------------------------------|
| Standby Mode                             | C00:POWER ON                                                                                    |
| Processing Countdown                     | C00: POWER ON → Countdown is terminated C01: POWER OFF C02: POWER OFF → Countdown is terminated |
| Processing Cooling Down                  | NONE                                                                                            |
| Cooling Down due to Abnormal Temperature | NONE                                                                                            |
| Abnormal Temperature Status              | NONE                                                                                            |
| Abnormal Power Status                    | NONE                                                                                            |
| Processing Power Save / Cooling Down     | NONE                                                                                            |
| Power Save Status                        | C00:POWER ON<br>C01:POWER OFF                                                                   |

Note) When the status is above, even if the projector receives other commands,

it returns [ACK] [CR].

### **6.5. POWER ON Command**

| Command  | "C00" [CR]                                                                                                    |            |  |
|----------|----------------------------------------------------------------------------------------------------|------------|--|
| Detail   | Power ON When already Power is ON, nothing is done. When sending this command during processing Countdown, Countdown is terminated. |            |  |
| Response | Acceptable                                                                                                    | [ACK] [CR] |  |
| Response | Unacceptable                                                                                                    | " ? "[CR]  |  |

### **6.6. POWER OFF Command** (Quick Power OFF)

| Command  | "C01" [CR]                                                                                                    |            |  |
|----------|----------------------------------------------------------------------------------------------------|------------|--|
| Detail   | Power OFF (Standby) When Power is OFF with ON-OFF button of the projector and remote control, "Power OFF?" is displayed once, while Quick Power OFF is executed as soon as this command is sent. |            |  |
| Response | Acceptable                                                                                                    | [ACK] [CR] |  |
| response | Unacceptable                                                                                                    | " ? "[CR]  |  |

### 6.7. POWER OFF Command

| Command                        | "C02" [CR]                                                                                                    |            |  |
|--------------------------------|----------------------------------------------------------------------------------------------------|------------|--|
| Detail                         | Power OFF (Standby) This command operates the same as Power OFF with ON-OFF button of the projector and remote control. (Once this command is sent, "Power OFF?" is displayed. When this command is sent while "Power OFF?" is displayed, Power OFF is executed.) When this command is sent during Countdown, Countdown is terminated. |            |  |
| Response Acceptable [ACK] [CR] |                                                                                                    | [ACK] [CR] |  |
| ТСЭРОПЭС                       | Unacceptable                                                                                                    | " ? "[CR]  |  |

### 6.8. Computer 1 Command

| Command   | "C05" [CR]              |            |  |
|-----------|-------------------------|------------|--|
| Detail    | Select Computer1 Input. |            |  |
| Response  | Acceptable              | [ACK] [CR] |  |
| rresponse | Unacceptable            | " ? "[CR]  |  |

### 6.9. Computer 2 Command

| Command  | "C06" [CR]    |                                                                                                    |  |
|----------|---------------|----------------------------------------------------------------------------------------------------|--|
| Detail   | Yet, when Com | Select Computer2 Input Yet, when Computer 2 is set for Monitor Out in Terminal setting, Response OK is returned but not executed. |  |
| Response | Acceptable    | [ACK] [CR]                                                                                                    |  |
| response | Unacceptable  | " ? "[CR]                                                                                                    |  |

### 6.10. Video Command

| Command  | "C07" [CR]         |            |
|----------|--------------------|------------|
| Detail   | Select Video Input |            |
| Response | Acceptable         | [ACK] [CR] |
| Response | Unacceptable       | "?"[CR]    |

### 6.11. VOLUME + Command

| Command  | "C09" [CR]                                   |                                                             |
|----------|----------------------------------------------|-------------------------------------------------------------|
| Detail   | Volume Up<br>This command<br>remote control. | I operates the same as VOLUME + button of the projector and |
| Response | Acceptable                                   | [ACK] [CR]                                                  |
| Response | Unacceptable                                 | " ? "[CR]                                                   |

### 6.12. VOLUME - Command

| Command  | "C0A" [CR]                                                                                         |            |
|----------|----------------------------------------------------------------------------------------------------|------------|
| Detail   | Volume Down This command operates the same as VOLUME - button of the projector and remote control. |            |
| Response | Acceptable                                                                                         | [ACK] [CR] |
| Response | Unacceptable                                                                                       | " ? "[CR]  |

### 6.13. AUDIO MUTE ON Command

| Command  | "C0B" [CR]                                                                                                    |            |
|----------|----------------------------------------------------------------------------------------------------|------------|
| Detail   | Sound Mute ON This command works the same as "MUTE" button of the remote control for Mute ON, but does not work for Mute OFF. |            |
| Response | Acceptable                                                                                                    | [ACK] [CR] |
|          | Unacceptable                                                                                                    | " ? "[CR]  |

### 6.14. AUDIO MUTE OFF Command

| Command  | "C0C" [CR]                                                                                                    |            |
|----------|----------------------------------------------------------------------------------------------------|------------|
| Detail   | Sound Mute OFF. This command works the same as "MUTE" button of the remote control for Mute OFF, but does not work for Mute ON. |            |
| Response | Acceptable                                                                                                    | [ACK] [CR] |
| Response | Unacceptable                                                                                                    | " ? "[CR]  |

### 6.15. VIDEO MUTE ON Command

| Command  | "COD"[CR]                                                                                                    |            |
|----------|----------------------------------------------------------------------------------------------------|------------|
| Detail   | Video Mute ON. This command works the same as "NO SHOW" button of the remote control for No Show ON, but does not work for No Show OFF. |            |
| Response | Acceptable                                                                                                    | [ACK] [CR] |
| response | Unacceptable                                                                                                    | " ? "[CR]  |

### 6.16. VIDEO MUTE OFF Command

| Command  | "C0E" [CR]                                                                                                    |            |
|----------|----------------------------------------------------------------------------------------------------|------------|
| Detail   | Video Mute OFF. This command works the same as "NO SHOW" button of remote control for No Show OFF, but does not work for No Show ON. |            |
| Response | Acceptable                                                                                                    | [ACK] [CR] |
| response | Unacceptable                                                                                                    | " ? "[CR]  |

### 6.17. Screen Normal size Command

| Command  | "COF" [CR]                                                               |            |
|----------|--------------------------------------------------------------------------|------------|
| Detail   | Set screen size to Normal (4:3). This command is not valid while D.Zoom. |            |
| Response | Acceptable                                                               | [ACK] [CR] |
| ТСЗРОПЗС | Unacceptable                                                             | " ? "[CR]  |

#### 6.18. Screen Wide size Command

| Command  | "C10" [CR]                                                              |            |
|----------|-------------------------------------------------------------------------|------------|
| Detail   | Set screen size to Wide (16:9). This command is not valid while D.Zoom. |            |
| Response | Acceptable                                                              | [ACK] [CR] |
| Response | Unacceptable                                                            | " ? "[CR]  |

### 6.19. Image Standard Command

| Command  | "C11" [CR]                  |            |
|----------|-----------------------------|------------|
| Detail   | Set Image to Standard mode. |            |
| Response | Acceptable                  | [ACK] [CR] |
| response | Unacceptable                | "?"[CR]    |

# 6.20. Image Real Command

| Command  | "C12" [CR]              |            |
|----------|-------------------------|------------|
| Detail   | Set Image to Real mode. |            |
| Response | Acceptable              | [ACK] [CR] |
| Response | Unacceptable            | "?"[CR]    |

### 6.21. Image Cinema Command

| Command  | "C13" [CR]                |            |
|----------|---------------------------|------------|
| Detail   | Set Image to Cinema mode. |            |
| Response | Acceptable                | [ACK] [CR] |
| Response | Unacceptable              | " ? "[CR]  |

### 6.22. Image 1 Command

| Command  | "C14" [CR]                 |            |
|----------|----------------------------|------------|
| Detail   | Set image to Image 1 mode. |            |
| Response | Acceptable                 | [ACK] [CR] |
|          | Unacceptable               | "?"[CR]    |

# 6.23. Image 2 Command

| Command  | "C15" [CR]                 |            |
|----------|----------------------------|------------|
| Detail   | Set image to Image 2 mode. |            |
| Response | Acceptable                 | [ACK] [CR] |
| response | Unacceptable               | "?"[CR]    |

### 6.24. Image 3 Command

| Command  | "C16" [CR]                 |            |
|----------|----------------------------|------------|
| Detail   | Set image to Image 3 mode. |            |
| Response | Acceptable                 | [ACK] [CR] |
| Response | Unacceptable               | " ? "[CR]  |

### 6.25. Image 4 Command

| Command  | "C17" [CR]                 |            |
|----------|----------------------------|------------|
| Detail   | Set image to Image 4 mode. |            |
| Response | Acceptable                 | [ACK] [CR] |
|          | Unacceptable               | "?"[CR]    |

### 6.26. Image Blackboard(Green) Command

| Command  | "C18" [CR]                            |            |
|----------|---------------------------------------|------------|
| Detail   | Set image to Blackboard (Green) mode. |            |
| Response | Acceptable                            | [ACK] [CR] |
| Response | Unacceptable                          | "?"[CR]    |

### 6.27. Image Dynamic Command

| Command  | "C19" [CR]                 |            |
|----------|----------------------------|------------|
| Detail   | Set image to Dynamic mode. |            |
| Response | Acceptable                 | [ACK] [CR] |
| Кезропзе | Unacceptable               | "?"[CR]    |

### 6.28. MENU ON Command

| Command  | "C1C" [CR]                         |            |
|----------|------------------------------------|------------|
| Detail   | Display Menu of On Screen Display. |            |
| Response | Acceptable                         | [ACK] [CR] |
| response | Unacceptable                       | "?"[CR]    |

### 6.29. MENU OFF Command

| Command  | "C1D" [CR]                       |            |
|----------|----------------------------------|------------|
| Detail   | Clear Menu of On Screen Display. |            |
| Response | Acceptable                       | [ACK] [CR] |
| ТСЭРОПЭС | Unacceptable                     | "?"[CR]    |

### 6.30. DISPLAY CLEAR Command

| Command  | "C1E" [CR]                                                           |            |
|----------|----------------------------------------------------------------------|------------|
| Detail   | Clear On Screen Display.<br>Clear On Screen Display unconditionally. |            |
| Response | Acceptable                                                           | [ACK] [CR] |
|          | Unacceptable                                                         | " ? "[CR]  |

### 6.31. BRIGHTNESS + Command

| Command  | "C20" [CR]                     |            |
|----------|--------------------------------|------------|
| Detail   | Brightness of User Control +1. |            |
| Response | Acceptable                     | [ACK] [CR] |
|          | Unacceptable                   | " ? "[CR]  |

### 6.32. BRIGHTNESS - Command

| Command  | "C21" [CR]                     |            |
|----------|--------------------------------|------------|
| Detail   | Brightness of User Control –1. |            |
| Response | Acceptable                     | [ACK] [CR] |
| response | Unacceptable                   | " ? "[CR]  |

### 6.33. IMAGE (Toggle) Command

| Command  | "C 2 7"[CR]                                       |                                                             |
|----------|---------------------------------------------------|-------------------------------------------------------------|
| Detail   | Switch Image S<br>This command<br>control as "IMA | works the same as "IMAGE" button on the projector or remote |
| Response | Acceptable                                        | [ACK] [CR]                                                  |
| ТСОРОПОС | Unacceptable                                      | " ? "[CR]                                                   |

### 6.34. ON START Setting Command

| Command  | "C28" [CR]                                                                                   |            |
|----------|----------------------------------------------------------------------------------------------|------------|
| Detail   | Set Power ON Start. This status is stored in EEPROM and retained regardless of Power OFF/ON. |            |
| Response | Acceptable                                                                                   | [ACK] [CR] |
|          | Unacceptable                                                                                 | " ? "[CR]  |

#### 6.35. ON START Cancel Command

| Command  | "C29" [CR]                                                                                      |            |
|----------|-------------------------------------------------------------------------------------------------|------------|
| Detail   | Cancel Power ON Start. This status is stored in EEPROM and retained regardless of Power OFF/ON. |            |
| Response | Acceptable                                                                                      | [ACK] [CR] |
| Response | Unacceptable                                                                                    | " ? "[CR]  |

### 6.36. Power Management Ready Command

| Command  | "C2A" [CR]                                                                                                   |            |
|----------|----------------------------------------------------------------------------------------------------|------------|
| Detail   | Set Power Management to Ready mode. This status is stored in EEPROM and retained regardless of Power ON/OFF. |            |
| Response | Acceptable                                                                                                   | [ACK] [CR] |
|          | Unacceptable                                                                                                 | " ? "[CR]  |

### 6.37. Power Management OFF Command

| Command  | "C2B" [CR]                                                                                         |            |
|----------|----------------------------------------------------------------------------------------------------|------------|
| Detail   | Set Power Management OFF. This status is stored in EEPROM and retained regardless of Power ON/OFF. |            |
| Response | Acceptable                                                                                         | [ACK] [CR] |
|          | Unacceptable                                                                                       | " ? "[CR]  |

### 6.38. Power Management Shut down Command

| Command  | "C2E" [CR]                                                                                                    |            |
|----------|----------------------------------------------------------------------------------------------------|------------|
| Detail   | Set Power Management to Shut down mode. This status is stored in EEPROM and retained regardless of Power OFF/ON. |            |
| Response | Acceptable                                                                                                    | [ACK] [CR] |
|          | Unacceptable                                                                                                    | " ? "[CR]  |

### 6.39. D.ZOOM + Command

| Command  | "C30" [CR]                                                                                       |            |
|----------|--------------------------------------------------------------------------------------------------|------------|
| Detail   | Make screen image larger.  This command works the same as "ZOOM ▲" button of the remote control. |            |
| Response | Acceptable                                                                                       | [ACK] [CR] |
|          | Unacceptable                                                                                     | "?"[CR]    |

### 6.40. D.ZOOM - Command

| Command  | "C31" [CR]                     |                                                                           |
|----------|--------------------------------|---------------------------------------------------------------------------|
| Detail   | Make screen in<br>This command | nage smaller.<br>works the same as "ZOOM ▼" button of the remote control. |
| Response | Acceptable                     | [ACK] [CR]                                                                |
|          | Unacceptable                   | " ? "[CR]                                                                 |

#### 6.41. Video Auto Command

| Command  | "C32" [CR]                         |            |
|----------|------------------------------------|------------|
| Detail   | Select Auto input of Video Source. |            |
| Response | Acceptable                         | [ACK] [CR] |
|          | Unacceptable                       | "?"[CR]    |

### 6.42. Video Video Command

| Command  | "C33" [CR]                    |            |
|----------|-------------------------------|------------|
| Detail   | Select Video of Video Source. |            |
| Response | Acceptable                    | [ACK] [CR] |
| response | Unacceptable                  | "?"[CR]    |

#### 6.43. Video S-video Command

| Command  | "C34" [CR]                      |            |
|----------|---------------------------------|------------|
| Detail   | Select S-video of Video Source. |            |
| Response | Acceptable                      | [ACK] [CR] |
| reoponse | Unacceptable                    | " ? "[CR]  |

### 6.44. POINTER RIGHT Command

| Command  | "C3A" [CR]                                                                                                    |            |
|----------|----------------------------------------------------------------------------------------------------|------------|
| Detail   | Move the Pointer of On Screen Display Menu to the right.  This Command differs from the operation of pointer ">" and has no function of Volume +. |            |
| Response | Acceptable                                                                                                    | [ACK] [CR] |
| response | Unacceptable                                                                                                    | "?"[CR]    |

### 6.45. POINTER LEFT Command

| Command  | "C3B" [CR]                                                                                                    |            |
|----------|----------------------------------------------------------------------------------------------------|------------|
| Detail   | Move the Pointer of On Screen Display $\mathcal D$ Menu to the left This Command differs from the operation of pointer "<" and has no function of Volume |            |
| Response | Acceptable                                                                                                    | [ACK] [CR] |
|          | Unacceptable                                                                                                    | " ? "[CR]  |

### 6.46. POINTER UP Command

| Command  | "C3C" [CR]                                                                                                  |            |
|----------|----------------------------------------------------------------------------------------------------|------------|
| Detail   | Move up the Pointer of On Screen Display Menu.  This command works the same as "▲" button of the projector. |            |
| Response | Acceptable                                                                                                  | [ACK] [CR] |
|          | Unacceptable                                                                                                | " ? "[CR]  |

### **6.47. POINTER DOWN Command**

| Command  | "C3D" [CR]                                                                                                    |            |
|----------|----------------------------------------------------------------------------------------------------|------------|
| Detail   | Move down the Pointer of On Screen Display Menu.  This command works the same as "▼" button of the projector. |            |
| Response | Acceptable                                                                                                    | [ACK] [CR] |
|          | Unacceptable                                                                                                  | " ? "[CR]  |

#### 6.48. ENTER Command

| Command  | "C3F" [CR]                                                                          |            |
|----------|-------------------------------------------------------------------------------------|------------|
| Detail   | This command works the same as "SELECT" button of the projector and remote control. |            |
| Response | Acceptable                                                                          | [ACK] [CR] |
|          | Unacceptable                                                                        | " ? "[CR]  |

#### 6.49. FREEZE ON Command

| Command  | "C43" [CR]   |                                                                                                   |
|----------|--------------|---------------------------------------------------------------------------------------------------|
| Detail   |              | een.  works the same as "FREEZE" button of the remote control for t does not work for Freeze OFF. |
| Response | Acceptable   | [ACK] [CR]                                                                                        |
|          | Unacceptable | " ? "[CR]                                                                                         |

### 6.50. FREEZE OFF Command

| Command  | "C44" [CR]                                                                                                    |            |
|----------|----------------------------------------------------------------------------------------------------|------------|
| Detail   | Cancel Freeze function. This command works the same as "FREEZE" button of the remote control for Freeze OFF, but does not work for Freeze ON. |            |
| Response | Acceptable                                                                                                    | [ACK] [CR] |
|          | Unacceptable                                                                                                    | " ? "[CR]  |

### 6.51. INPUT 1 Analog RGB Command

| Command  | "C50" [CR]                         |            |
|----------|------------------------------------|------------|
| Detail   | Select Analog RGB input of input1. |            |
| Response | Acceptable                         | [ACK] [CR] |
| Response | Unacceptable                       | " ? "[CR]  |

#### 6.52. INPUT 1 Scart Command

| Command  | "C51" [CR]                           |            |
|----------|--------------------------------------|------------|
| Detail   | Select Analog Scart input of Input1. |            |
| Response | Acceptable                           | [ACK] [CR] |
| Response | Unacceptable                         | " ? "[CR]  |

### 6.53. INPUT 1 COMPONENT Command

| Command  | "C54" [CR]                        |            |
|----------|-----------------------------------|------------|
| Detail   | Select Component input of Input 1 |            |
| Response | Acceptable                        | [ACK] [CR] |
| response | Unacceptable                      | "?"[CR]    |

#### 6.54. AUTO PC ADJ. Command

| Command  | "C89" [CR]                                                                                                    |            |
|----------|----------------------------------------------------------------------------------------------------|------------|
| Detail   | Execute Auto PC Adj. This command works the same as AUTO PC ADJ. button of the remote control. Sending the command during operation, Auto PC Adj. is disconnected, and this is the same operation as AUTO PC button of a remote control. |            |
| Response | Acceptable                                                                                                    | [ACK] [CR] |
|          | Unacceptable                                                                                                    | " ? "[CR]  |

#### 6.55. PRESENTATION TIMER Command

| Command  | "C8A" [CR]                                                                                         |            |
|----------|----------------------------------------------------------------------------------------------------|------------|
| Detail   | Execute PRESENTATION TIMER. This command works the same as "P-TIMER" button of the remote control. |            |
| Response | Acceptable                                                                                         | [ACK] [CR] |
|          | Unacceptable                                                                                       | " ? "[CR]  |

# **6.56. KEYSTONE** ↑Command

| Command  | "C8E" [CR]                                                   |            |
|----------|--------------------------------------------------------------|------------|
| Detail   | Correct keystone distortion by reducing upper part of image. |            |
| Response | Acceptable                                                   | [ACK] [CR] |
|          | Unacceptable                                                 | "?"[CR]    |

# 6.57. KEYSTONE ↓Command

| Command  | "C8F" [CR]                                                  |            |
|----------|-------------------------------------------------------------|------------|
| Detail   | Correct keystone distortion by reducing down part of image. |            |
| Response | Acceptable                                                  | [ACK] [CR] |
|          | Unacceptable                                                | "?"[CR]    |

#### 7. Status Read Command

#### 7.1. Format

7.1.1. PC issues commands in format as below;

Command: 1 character (See Basic Status Read Command Table)

7.1.2. When a projector receives the appropriate command, it returns a character line as the required data.

Required Data [CR]

Required Data: A character line (See Basic Status Read Command Table)

7.1.3. When the received data cannot be decoded, the projector returns "?" [CR].

### 7.2. Transfer Example

Get input mode for projector with basic commands

(Shows Computer 1 is selected)

#### 7.3. Status Read Command

| Command  | "CR0" [CR]               |                                                                                                    |  |
|----------|--------------------------|----------------------------------------------------------------------------------------------------|--|
| Detail   | Get the projector status |                                                                                                    |  |
|          | Acceptable               | "%1" [CR]                                                                                                    |  |
| Response | %1                       | "00" = Power ON  "80" = Standby  "40" = Processing Countdown  "20" = Processing Cooling Down  "10" = Power Failure  "28" = Processing Cooling Down due to Temperature Anomaly  "88" = Coming back after Temperature Anomaly  "24" = Processing Power Save/Cooling Down  "04" = Power Save |  |
|          | Unacceptable             | "?" [CR]                                                                                                    |  |

### [Details of Response]

### 7.3.1. "00" [CR]

Status: Power ON

Normal image is on the screen.

#### 7.3.2. "80" [CR]

Status: Standby

When the status is Standby, Status Read Commands are always acceptable, but Functional Execution Commands are not acceptable except POWER ON Command.

### 7.3.3. "40" [CR]

Status: Processing Countdown

When "Display" in Setting Menu is ON and POWER ON is executed, it starts processing Countdown.

When "Display" in Setting Menu is OFF, processing Countdown is canceled and the status quickly moves to Power ON.

#### 7.3.4. "20" [CR]

Status : Processing Cooling Down

When the status is Power ON, and POWER OFF Command ("C01"[CR]) is executed, it moves to Cooling Down status.

This status automatically moves to Standby when lamp turns off and the fan spin finishes after about 90 seconds. The fan spin time depends on a model.

This function is used to cool down the lamps and other optical parts and is quite important for projector's liability.

During this time, Functional Execution Commands are invalid.

### 7.3.5. "10" [CR]

Status: Power Failure

When the power supply voltage inside the projector reaches abnormal status, the projector is automatically turned off. The projector returns "10"[CR], which shows it moves to Power OFF status due to power failure. Fan also stops unlike Cooling Down status.

#### 7.3.6. "28" [CR]

Status: Processing Cooling Down due to Temperature Anomaly

When the inside temperature is out of the operating temperature, it automatically starts Cooling Down. Response for this status is "28"[CR].

Even if the temperature decreases during this process, Cooling Down is executed.

#### 7.3.7. "88"[CR]

Status: Coming back after temperature anomaly

When the status moves to Standby after Cooling Down due to temperature anomaly, it returns "88" [CR].

This shows that the status turns to Standby because of abnormal temperature.

This status maintains until next operation is done. When Power On is executed, the information of temperature anomaly is canceled and normal operation is executed.

#### 7.3.8. "24"[CR]

Status: Processing Power Save / Cooling Down

Power management function in the Setting menu works and the status goes to Power Save / Cooling Down.

During this time, Functional Execution Commands are invalid.

This status moves to Power Save at set hours after the operation of Cooling Down.

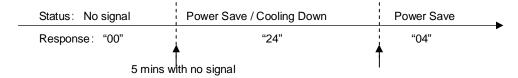

#### 7.3.10. "04"[CR]

Status: Power Save

This shows that it moves to Power Save status by Power management function in the Setting menu.

# 7.4. Input Mode Read Command

| Command  | "CR1" [CR]              |                                                                                 |  |
|----------|-------------------------|---------------------------------------------------------------------------------|--|
| Detail   | Get the selected Input. |                                                                                 |  |
| Response | Acceptable              | "%1" [CR]                                                                       |  |
|          | %1                      | "1" = Computer1 is selected "2" = Computer2 is selected "3" = Video is selected |  |
|          | Unacceptable            | "?" [CR]                                                                        |  |

# 7.5. Lamp Time Read Command

| Command  | "CR3" [CR]                                              |                                                                                         |  |
|----------|---------------------------------------------------------|-----------------------------------------------------------------------------------------|--|
| Detail   | Get the total lamp running hours (corresponding value). |                                                                                         |  |
| Response | Acceptable                                              | "%1" [CR]                                                                               |  |
|          | %1                                                      | Shows the time period with 5 digits numbers.  Example: "00410" [CR] ····shows 410 hours |  |
|          | Unacceptable                                            | "?" [CR]                                                                                |  |

# 7.6. Setting Read Command

| 0        | "OD 4" [OD]                                         |                                                                                                    |  |
|----------|-----------------------------------------------------|----------------------------------------------------------------------------------------------------|--|
| Command  | "CR4" [CR]                                          |                                                                                                    |  |
| Detail   | Get the screen setting status such as Ceiling/Rear. |                                                                                                    |  |
|          | Acceptable                                          | "%1" [CR]                                                                                                    |  |
| Response | %1                                                  | "11"[CR] = Normal Screen Setting "10"[CR] = Picture is top/bottom reversed. (Status: Rear & Ceiling ON)  "01"[CR] = Picture is left/right reversed. (Status: Rear ON) "00"[CR] = Picture is top/bottom and left/right reversed. (Status: Ceiling ON) |  |
|          | Unacceptable                                        | "?" [CR]                                                                                                    |  |

# 7.7. Temp Read Command

| Command  | "CR6" [CR]                                                                                                    |                                                                                                    |  |
|----------|----------------------------------------------------------------------------------------------------|----------------------------------------------------------------------------------------------------|--|
| Detail   | Get the temperature data inside a projector. With some temperature sensors installed in the projector, it is possible to get all the temperature at once. |                                                                                                    |  |
|          | Acceptable                                                                                                    | "%1_%2_%3" [CR]                                                                                                    |  |
| Response | %1<br>%2<br>%3                                                                                                    | %1 = Temperature of sensor 1 %2 = Temperature of sensor 2 %3 = Temperature of sensor 3 Temperature data is shown as "00.0". When the temperature goes down to -, the first character becomes "-" instead of a space, like "-05.5" [CR]. When no temperature data can be returned due to hardware problems, the first character becomes "E" like"E00.0" [CR]. When several temperature sensors are equipped, Responses are returned continuously. "_31.535.233.4"[CR] The first data is sensor 1, then one space, and the data of sensor 2 follows. |  |
|          | Unacceptable                                                                                                    | " ? "[CR]                                                                                                    |  |